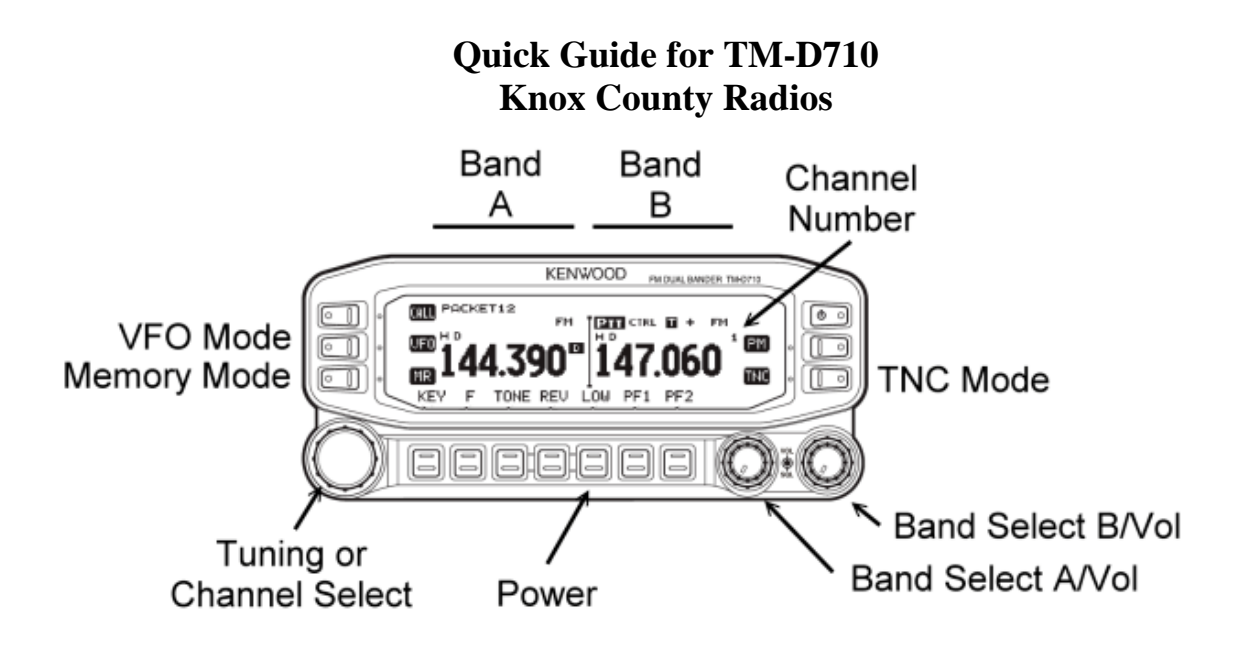

**D710 Panel Showing the Default Configuration**

# **General**

The two sides of the display are termed Band A (left) and Band B (right). These have nothing to do with the frequency bands. The D710 is set up so that packet (SARTrack and RMS Express) work with Band A. Voice as well as data signals from the SignaLink use Band B. This provides the ability to quickly move from voice to digital data (e.g. NBEMS) without having to make any adjustments. If packet is not being used, Band A can also be used for voice but not for data. The radio can listen on both bands simultaneously but can only transmit on one band at a time.

The SignaLink cable connects to the data port at the back of the RF deck. This is the mini-DIN socket beside the power leads. There is another mini-DIN socket beside this one. This is only for programming the radio. The serial cable (PG-5G) for packet connects to the rear-left of the radio's control head.

The standard APRS frequency is 144.390. The 1200 baud Maine packet frequency is 145.010.

Pressing the round knob at the lower right of the control head sets the active voice channel. This places the PTT on Band B. This is the default position.

Pressing the TNC button activates the internal TNC. This is to the right of the screen. Repeated pressing will cycle through several other modes. If no mode display appears in the window, the TNC is disabled and Band A may be used for voice.

The following sections describe the most commonly used adjustments. When ever the radio is programmed to settings other than the default shown in the figure, the radio must be returned to the default settings prior to shut down.

## **Change Frequency Band**

Press [F] [Band Sel]. Each cycle will make one step through the series of bands.

## **Select Tone Frequency**

Turn on Tone function by pressing TONE. Each press will step through the tone modes. Press [F] [TONE]. Rotate Tuning control to select correct tone frequency. Press any control other than [F] or [ESC] to set the frequency To escape the selection function press [F] [ESC]

## **Store in Memory**

Set up in VFO mode Press [F] Rotate tuning control to select desired channel Press [MR] to save

**To enter the Menu mode**, press [F] followed by pressing the Tuning Knob.

**To change the frequency step size**, first get into the band on which you want to change the step. press the left of right Band Select knob to select Band A or Band B, then press [VFO]. Enter the Menu mode and access Menu 101. Rotate the tuning knob to select the desired step.

# **Packet/APRS Set Up (Band A) – 1200 Baud**

**Note:** At the time the computers, software and radios were initially configured, the Toughbooks' com ports (com 1) were set for 9600 baud communications. Some may have been changed to 19,200 baud. If communications from COM 1 are not functioning, check the laptop settings and those of RMS Express (packet session) and SARTrack. The COM port settings of the D710 may be checked or changed, select AUX and menus 528 and 529 (pre-D710G) or 929 and 930 (D710G).

To activate the internal TNC, press the Band A Band Select Knob to make Band A active.

Press [TNC] until you see PACKET12 in the Band A display. This is 1200 baud packet. Enter VFO mode on Band A by pressing [VFO]. Set the frequency to 144.390 for APRS, 145.010 for the Maine packet frequency.

# **Data Operation (Band B): Sound Card Modes**

When Fldigi or other sound card programs are used, the active Band will be Band B. This is set up as the default.